# *PAMtutorials* **19: Scheduled Requests**

# **When Scheduled Requests Go Wrong**

# **PIPER-Rx** *A*pplication *M*onitor **–** *PAM* **VIRTUAL APPS ADMINISTRATOR**

# *PAM* Version 4.0

*"Blurring the line between software product and training"*

# May 2012

*PAM - P***iper-Rx** *A***pplication** *M***onitor PIPER-Rx** – Home of the E-Business Resource Centre Use of this document is subject to the Legal Notice and Disclaimer as shown on the PIPER-Rx.com website *© 2009-2012 G Piper* Page 1 of 19

# **Table of Contents**

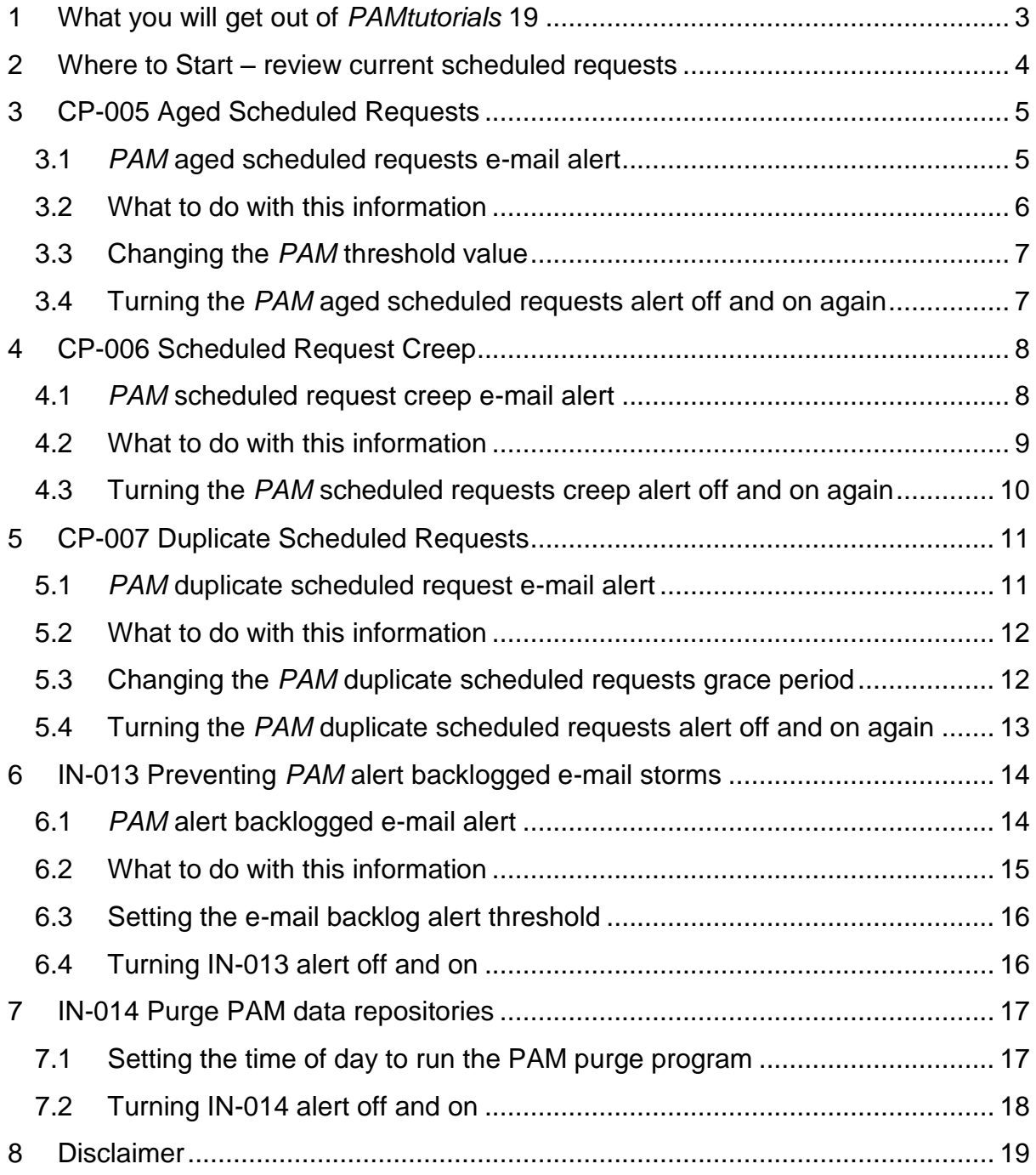

# <span id="page-2-0"></span>**1 What you will get out of** *PAMtutorials* **19**

So as to lighten the load on the concurrent managers we encourage our users to schedule their non-important / urgent requests to run during lower activity times such a lunch time and after hours.

We also schedule normal activity and maintenance programs such as the Work flow background processes and maintenance purging for the same reasons.

However, based on experience, what we generally don't do as part of a normal maintenance program is to re-visit our scheduled requests and keep them up to date and relevant.

In this tutorial we will cover:

#### **Aged scheduled requests:**

Those scheduled requests that have been hanging around forever. These requests should be reviewed periodically to ensure they are still required or relevant.

#### **Scheduled request creep:**

Those high resource requests that were originally scheduled to run after hours, however they have been scheduled to run from the end of the prior run and have crept into the working day.

#### **Duplicate scheduled requests:**

All too often I find sites with multiples of the same scheduled request with the same argument set. In many cases these requests are just wasting resources.

# <span id="page-3-0"></span>**2 Where to Start – review current scheduled requests**

The first and simplest starting point is to review a list of the current scheduled requests within your application.

*PAMreports* - Admin PAMADCR005Scheduled Requests lists all the currently configured scheduled reports:

#### Example **PAMADCR005 Scheduled Requests** report

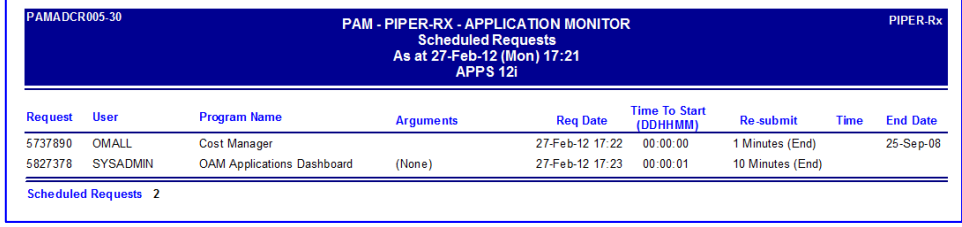

As mentioned above, the types of information you are looking for in this report are:

- Duplicate Scheduled requests
- Scheduled requests with a resubmit from the end of the prior run
- \* Known long running requests running during peak application processing times

# <span id="page-4-0"></span>**3 CP-005 Aged Scheduled Requests**

The *PAM* aged scheduled requests alert is a simple maintenance reminder alert.

Once per month (default) *PAM* will check all scheduled concurrent requests and alert if any have been in existence for more than the *PAM* threshold number of months (default 12 months).

The aim of this alert is provide a reminder to review scheduled request that have been in existence for an extended period of time to make sure they are still required and relevant.

**Note:** The concurrent program FNDOAMCOL has been excluded from this check.

Once an alert has been raised for an aged scheduled request, *PAM* will not alert again for that scheduled request based on the requests program ID and arguments, until the threshold number of months has passed again.

# <span id="page-4-1"></span>**3.1** *PAM* **aged scheduled requests e-mail alert**

When *PAM* detects scheduled requests that have been in existence for longer than the threshold months a *PAM* alert e-mail is raised:

#### **Example** *PAM* **CP-005 –** *PAM* **Aged scheduled requests alert message**

#### **ALERT MESSAGE FROM** *PAM* **- PIPER-Rx Application Monitor - DO NOT REPLY**

 $Company = Company$  Name  $Site = APPS 12i$ Alert Level = **Informational**  Detected = 30-Aug-11 (Tue) 14:53:20 Alert Frequency  $= 1$  Month

**The scheduled program - Workflow Work Items Statistics Concurrent Program (Args: (None)) has been running for over 12 months and should be reviewed**

#### **Alert Information:**

*PAM - P***iper-Rx** *A***pplication** *M***onitor PIPER-Rx** – Home of the E-Business Resource Centre

Use of this document is subject to the Legal Notice and Disclaimer as shown on the PIPER-Rx.com website *© 2009-2012 G Piper* Page 5 of 19

#### **CP-005 Long running scheduled request**

#### **A SCHEDULED REQUEST HAS BEEN IN EXISTANCE FOR OVER A YEAR AND SHOULD BE REVIEWED**

*PAM* aged scheduled requests alert is a simple maintenance reminder alert.

Once per month (default) *PAM* will check all scheduled concurrent requests and alert if any have been in existence for more than the **PAM** threshold number of months (Default 12) months)

The aim of this alert is provide a reminder to review scheduled request that have been in existence for an extended period of time to make sure they are still required and relevant.

Once an alert has been raised for an aged scheduled request, *PAM* will not alert again for that scheduled request based on the requests program id and arguments, until the threshold number of months has passed again.

You can use the *PAMreports* -General **PAMRCP005 Aged Scheduled Requests** to view all aged scheduled requests that have been in existence for longer than the *PAM* threshold value of X months.

### <span id="page-5-0"></span>**3.2 What to do with this information**

You can use *PAMreports* - General PAMRCP005 Aged Scheduled Requests to view all aged scheduled requests that have been in existence for longer than the **PAM** threshold value of **X** months (default 12 months).

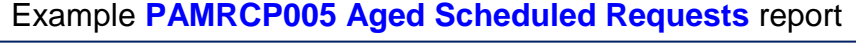

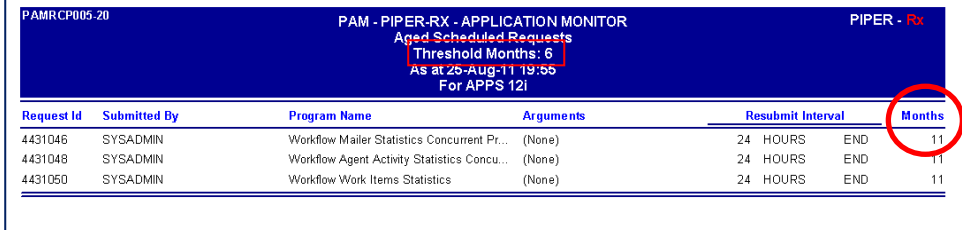

The value for "Months" is the estimated number of months the scheduled request has been in existence. This value is calculated based on the number of resubmissions the request has undergone multiplied by the scheduled request resubmission interval. Example: A scheduled request that runs once per month and has a resubmission count of 18 has been running for estimated 18 months.

You can then use this information to review the scheduled request/s for relevance.

## <span id="page-6-0"></span>**3.3 Changing the** *PAM* **threshold value**

The *PAM* threshold value can be change using the following *PAM* API:

exec piper rx pam api 2.pam threshold cp005 set ( 6 );

Parameter 1: The number of months a scheduled request must have been in existence for before an aged scheduled request alert is raised

### <span id="page-6-1"></span>**3.4 Turning the** *PAM* **aged scheduled requests alert off and on again**

The *PAM* aged scheduled requests alert can be turned off using the following *PAM* API:

exec PIPER RX PAM API.PAM ALERT ENABLE ( 'CP-005', 'N');

and can be re-enabled using the following *PAM* API:

exec PIPER RX PAM API.PAM ALERT ENABLE ( 'CP-005', 'Y');

# <span id="page-7-0"></span>**4 CP-006 Scheduled Request Creep**

Any recurring scheduled request that is set to resubmit from the **END** of the prior run will creep forward each run by approximately the runtime of the prior run.

Example: A recurring schedule program with an average runtime of 30 minutes is scheduled to start at 1am and set to run once per night resubmitting at the **END** of the prior run.

The first time the program runs it will start at 1am. The second night it will start at 1:30am, the third night 2:00am etc… eventually this long running request will be running during the working day.

Any scheduled long running request that was designed to be run out side normal business hours, that then runs during business hours may have a detrimental impact on the application's overall performance.

This alert is designed to alert you to the fact that a long running scheduled request has crept into the working day. Once the request has crept out of the working day it will no longer be alert on until it creeps back into the working day again.

With this alert and its subsequent reports we are only interested in scheduled requests that have a resubmit type code of 'END'. In addition *PAM* only reports on requests that have an average run time greater than the *PAM* threshold value of 10 minutes (default).

**Note:** The concurrent program FNDOAMCOL has been excluded from this check.

# <span id="page-7-1"></span>**4.1** *PAM* **scheduled request creep e-mail alert**

When *PAM* detects scheduled requests that have been in existence for longer than the threshold months a *PAM* alert e-mail is raised:

#### **Example** *PAM* **CP-006 –** *PAM* **scheduled request creep alert message**

#### **ALERT MESSAGE FROM** *PAM* **- PIPER-Rx Application Monitor - DO NOT REPLY**

 $Company = Company$  Name  $Site = APPS 12i$ Alert Level = **Informational**  Detected = 30-Aug-11 (Tue) 14:53:20 Alert Frequency  $= 1$  Week

**The scheduled program - Workflow Work Items Statistics Concurrent Program - Request ID (4431050) submitted by SYSADMIN has crept into the working day**

#### **Alert Information:**

#### **CP-006 Scheduled request creep alert**

#### **A SCHEDULED REQUEST HAS CREPT IN TO THE WORKING DAY**

Any recurring scheduled request that is set to resubmit from the END (resubmit type = `END?) of the prior run will creep forward each run by approximately the runtime of the prior run.

This alert is designed to alert if a long running scheduled request has crept into the working day. Once the request has crept out of the working day it will no longer be alert on until it creeps back into the working day again.

You can use *PAMreports* - General **PAMRCP006 Scheduled Requests Creep** to list all scheduled requests that have the potential to creep forward ( resubmit type  $=$  `END?).

**Note:** For this alert a long running request is defined as any request with an average runtime of greater than 10 minutes (default)

### <span id="page-8-0"></span>**4.2 What to do with this information**

You can use *PAMreports* - General PAMRCP006 Scheduled Requests Creep to list all scheduled requests that have the potential to creep forward ( resubmit type = 'END').

#### Example **PAMRCP006 Scheduled Requests Creep** report

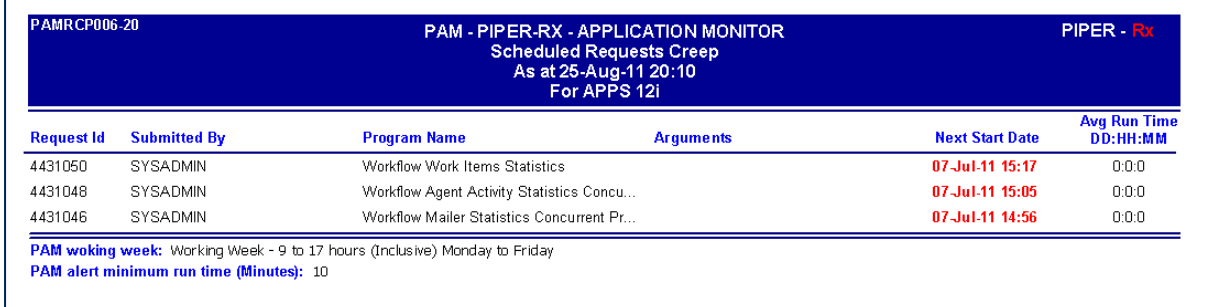

#### *PAM - P***iper-Rx** *A***pplication** *M***onitor**

**PIPER-Rx** – Home of the E-Business Resource Centre

This report only shows scheduled requests with a resubmit type code of END.

The report will display the "Next Start Date" in red if that time is within the working week.

As the average runtime is the runtime derived in the *PAM* concurrent request runtime history, an average runtime of zero indicates either there is no average runtime history currently held in the *PAM* concurrent request runtime history, or the programs average runtime is less than 1 minute.

Unless there is a valid business reason for the request to creep into the business day, the general practice is to cancel the current scheduled request and submit a new one so that the long running request does not impact the working day.

The working day is defined as Monday to Friday 9:00 to 5:00pm

### <span id="page-9-0"></span>**4.3 Turning the** *PAM* **scheduled requests creep alert off and on again**

The *PAM* aged scheduled requests alert can be turned off using the following *PAM* API:

exec PIPER RX PAM API.PAM ALERT ENABLE ( 'CP-006', 'N');

and can be re-enabled using the following *PAM* API:

exec PIPER RX PAM API.PAM ALERT ENABLE ( 'CP-006', 'Y');

# <span id="page-10-0"></span>**5 CP-007 Duplicate Scheduled Requests**

When reviewing sites I often find a number of duplicate scheduled requests. This is quite understandable given that the current OEBS screens provide little in the way of providing a list of scheduled requests; as such users tend to add new scheduled requests without checking the existing scheduled requests.

In most cases duplicate scheduled requests are a waste of processing resources.

There are instances where there are duplicate scheduled requests are intended, that is, I want a program is to be run with the same arguments at the beginning of the day, midday and in the late afternoon. In this case the duplicates will be alerted on again every grace period (default 3 months) so this acts as a kind of reminder to check all duplicates.

**PAM** will raise an alert when duplicate scheduled requests are found. However, **PAM** will not raise an alert again on that program and arguments for a defined period (default 3 months).

**Note:** Should another request be added with the same program and arguments as an existing reported duplicate that has been alerted on within the grace period (default 3 months) an additional alert will **not** be raised. Instead when the grace period has passed an alert will be raised for all duplicates.

# <span id="page-10-1"></span>**5.1** *PAM* **duplicate scheduled request e-mail alert**

When *PAM* detects duplicate scheduled requests a *PAM* alert e-mail is raised:

**Example** *PAM* **CP-007 –** *PAM* **duplicate scheduled requests alert message**

#### **ALERT MESSAGE FROM** *PAM* **- PIPER-Rx Application Monitor - DO NOT REPLY**

 $Company = Company$  Name  $Site = APPS 12i$ Alert Level = **Informational**  Detected = 30-Aug-11 (Tue) 14:53:20 Alert Frequency  $= 1$  Week

**2 duplicate scheduled Workflow Background Process ( Y:Y:N ) requests detected**

#### **Alert Information:**

**CP-007 Duplicate Scheduled requests alert**

#### **A DUPLICATE SCHEDULED REQUEST HAS BEEN DETECTED**

A duplicate scheduled request is defined as a scheduled (reoccurring) program with the same arguments.

There may be instances where the same program is required to be scheduled to run several times during the day, this occurrence will be picked by this alert.

Once a duplicate has been alerted, that duplicate will not generate another alert for a defined period of time (default 3 months).

You can use *PAMreports* – Actions **PAMACP004-30 Scheduled Requests (duplicates)** to list all current duplicate scheduled requests.

### <span id="page-11-0"></span>**5.2 What to do with this information**

You can use *PAMreports* - General PAMACP004 Scheduled Requests (duplicates) to list all duplicate scheduled requests:

Example **PAMACP004 Scheduled Requests (duplicates)** report

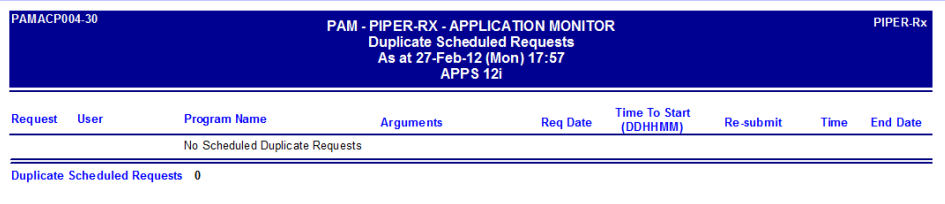

## <span id="page-11-1"></span>**5.3 Changing the** *PAM* **duplicate scheduled requests grace period**

The *PAM* grace period can be change using the following *PAM* API:

exec piper\_rx\_pam\_api\_2.pam\_threshold cp007 set ( 3 );

Parameter 1: The number of months after a duplicate scheduled request has been alerted on before that request is alerted on again.

## <span id="page-12-0"></span>**5.4 Turning the** *PAM* **duplicate scheduled requests alert off and on again**

The *PAM* duplicate scheduled requests alert can be turned off using the following *PAM* API:

exec PIPER RX PAM\_API.PAM\_ALERT\_ENABLE ( 'CP-007', 'N');

and can be re-enabled using the following *PAM* API:

exec PIPER RX PAM API.PAM ALERT ENABLE ( 'CP-007', 'Y');

# <span id="page-13-0"></span>**6 IN-013 Preventing** *PAM* **alert backlogged e-mail storms**

We have gone to great lengths to prevent *PAM* from generating and sending too many alert messages including:

- $\div$  Minimising the number of high frequency alert checks
- Slowing down subsequent alert check periods after the first alert ( the *PAM* alert delay feature)
- Temporarily suspend *PAM* alerts associated with excessive *PAM* alerting (IN-010)

However at one point during development we encountered an instance when the database e-mail subsystem was down for several days, and, once the e-mail sub system was restarted, the backlog of *PAM* alerts were sent, resulting in large number of alert e-mails.

In the real world given the importance of the e-mail subsystem, excessive down time would most likely not occur. However, in order to prevent the potential for an e-mail storm as a result of prolonged e-mail subsystem down time, where there are more than 20 (default) *PAM* e-mail alerts older than one day that that have not been sent, they will be marked as "Not Sent". The current day's alerts as well as any IN-013 alerts will be sent when the e-mail subsystem comes back on line.

**Note:** The PAM IN-013 alert message will not be marked as "Not Sent"

# <span id="page-13-1"></span>**6.1** *PAM* **alert backlogged e-mail alert**

When *PAM* detects there are more than 20 (default) e-mail alerts that are older than one day that have not been sent, the e-mail alerts are marked "Not Sent" and a *PAM* alert e-mail is raised:

#### **Example** *PAM* **IN-013 –** *PAM* **alert backlogged e-mail alert message**

#### **ALERT MESSAGE FROM** *PAM* **- PIPER-Rx Application Monitor - DO NOT REPLY**

 $Commonv = Company$  name  $Site = Site$  name Alert Level = **Warning** 

Detected = 05-Oct-11 (Wed) 20:15:11 Alert Frequency  $= 1$  Day

#### **25 back logged PAM alert e-mails have been marked - Not Sent.**

#### **Alert Information:**

#### **IN-013 PAM Alert E-mail Backlog**

*PAM* has detected that the e-mail subsystem may have been unavailable for an extended period of time.

This **PAM** alert message indicates that the database e-mail subsystem has been down for over one day, and that *PAM* has generated more than 20 (default) e-mail alerts during the e-mail subsystem down time.

When the database e-mail subsystem has been restarted after an extended period of time, *PAM* will attempt to send any outstanding alert e-mails. So as to prevent an e-mail storm from a possible backlog of alerts, any alerts that have been generated during the e-mail subsystem down time that are older than 1 day will have been marked as – Not Sent.

You can use *PAMreports* – Alerts Summary **PAMAS005 Alerts Not Sent (month)** to view any alerts that have not been sent.

### <span id="page-14-0"></span>**6.2 What to do with this information**

You can use *PAMreports* – Alerts Summary PAMAS001-30 Alerts Summary to list by day the numbers of e-mail alerts "Not Sent".

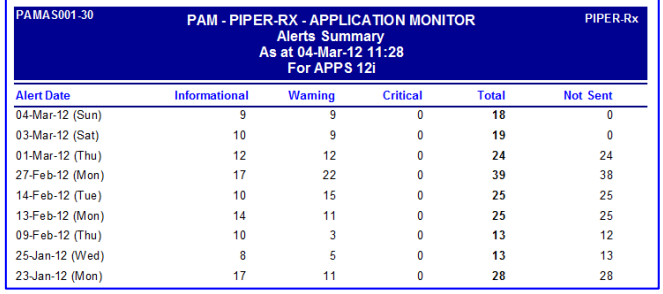

#### Example **PAMAS001-30 Alerts Summary** report

You can use *PAMreports* – Alerts Summary **PAMAS005-30 Alerts Not Sent (month)** to list the details of all alerts "Not Sent" for a given month:

Example **PAMAS005 Alerts Not Sent (month)** report

| <b>PAMAS005-30</b> | <b>PAM - PIPER-RX - APPLICATION MONITOR</b><br>Alert Not Sent - SEP-11<br>As at 05-Oct-11 20:15:51<br>For $^*$ SITE NAME NOT SET $^*$  |                                                                  |                 |                      |                                                                                                    |                    |  |
|--------------------|----------------------------------------------------------------------------------------------------|------------------------------------------------------------------|-----------------|----------------------|----------------------------------------------------------------------------------------------------|--------------------|--|
| <b>Alert Time</b>  | Alert ID<br><b>Alert Details</b>                                                                                                    | <b>Alert ID Value</b>                                            | <b>Severity</b> | <b>Notified Date</b> | Notified TO                                                                                                    | <b>Notified CC</b> |  |
| 28-Sep-11 17:08    | DBA-002                                                                                                    |                                                                  | Informational   | 28-Sep-11 17:13      | <b>Not Sent</b><br>DB session stat 42 (physical write total bytes) with a rate of 57,295 per/sec has exceeded its threshold value of 10,000 |                    |  |
| 28-Sep-11 17:03    | DBA-002                                                                                                    |                                                                  | Informational   | 28-Sep-11 17:13      | <b>Not Sent</b><br>DB session stat 42 (physical write total bytes) with a rate of 51,217 per/sec has exceeded its threshold value of 10,000 |                    |  |
| 28-Sep-11 05:04    | <b>Not Sent</b><br>EV-008<br>Informational<br>28-Sep-11 05:04<br>The workflow table WF LOCAL ROLES has 58,472 missing e-mail addresses |                                                                  |                 |                      |                                                                                                    |                    |  |
| 28-Sep-11 05:04    | EV-007                                                                                                    | The workflow table WF LOCAL USERS has 1 missing e-mail addresses | Informational   | 28-Sep-11 05:04      | <b>Not Sent</b>                                                                                                    |                    |  |

# <span id="page-15-0"></span>**6.3 Setting the e-mail backlog alert threshold**

The *PAM* e-mail backlog alert threshold for can be set using the following *PAM* API:

exec PIPER RX PAM API.PAM ALERT STORM THRESHOLD SET ( 50 );

Parameter: The number of alerts generated for any *PAM* alert before *PAM* will alert will be suspended and an alert storm e-mail raised.

**Note:** Setting the parameter to any value less than 10 will default to 10

### <span id="page-15-1"></span>**6.4 Turning IN-013 alert off and on**

The *PAM* IN-013 alert can be turned off using the following *PAM* API:

exec PIPER RX PAM API.PAM ALERT ENABLE ( 'IN-013', 'N');

The alert can be re-enabled using the following *PAM* API:

exec PIPER RX PAM API.PAM ALERT ENABLE ( 'IN-013', 'Y');

# <span id="page-16-0"></span>**7 IN-014 Purge PAM data repositories**

Prior to *PAM* version 3.0, each of the *PAM* repositories was purged as part of their respective collection processes. With *PAM* version 3.0, the *PAM* purge processes were consolidated into the one package which could be run as a specific time (default 5 am) by the *PAM* collector program thereby preventing any *PAM* purging activity from occurring during the working day.

IN-014 is an internal process that performs the various *PAM* data repository purging and does not generate an alert.

The following *PAM* repositories are purged as part of the IN-014 process:

- \* PIPER RX PAM ALERTS
- \* PIPER RX PAM AT HISTORY
- \* PIPER RX PAM DAILY ACTIVITY
- ◆ PIPER RX PAM DB SESSSTATS
- ❖ PIPER\_RX\_PAM\_DEBUG
- \* PIPER RX PAM ERRORS
- ◆ PIPER RX PAM IDA ACTIVITY
- ❖ PIPER RX PAM IDW ACTIVITY
- ◆ PIPER RX PAM\_INTERNAL\_AUDIT
- \* PIPER RX PAM RT HISTORY

The exception is the PIPER\_RX\_PAM\_DB\_SESSSTATS object, the number of days database sessions statistics to be held on-line is set for each session statistic in the PURGE\_DAYS attribute of the PIPER\_RX\_PAM\_DB\_SESSSTATS object.

# <span id="page-16-1"></span>**7.1 Setting the time of day to run the PAM purge program**

The hour of day can be set using the following *PAM* API:

exec piper rx pam api.pam alert hrofday change ( 'IN-014', 5);

Parameter 1

The *PAM* alert ID for the alert hour of day to change

Parameter 2

The hour of day, valid values are 1 to 23 inclusive

### <span id="page-17-0"></span>**7.2 Turning IN-014 alert off and on**

The *PAM* IN-014 alert can be turned off using the following *PAM* API:

exec PIPER\_RX\_PAM\_API.PAM\_ALERT\_ENABLE ( 'IN-014', 'N');

The alert can be re-enabled using the following *PAM* API:

exec PIPER\_RX\_PAM\_API.PAM\_ALERT\_ENABLE ( 'IN-014', 'Y');

# <span id="page-18-0"></span>**8 Disclaimer**

All material contained in this document is provided by the author "as is" and any express or implied warranties, including, but not limited to, any implied warranties of merchantability and fitness for a particular purpose are disclaimed. In no event shall the author be liable for any direct, indirect, incidental, special, exemplary, or consequential damages (including, but not limited to, loss of use, data, or profits; or business interruption) however caused and on any theory of liability, whether in contract, strict liability, or tort (including negligence or otherwise) arising in any way out of the use of any content or information, even if advised of the possibility of such damage. It is always recommended that you seek independent, professional advice before implementing any ideas or changes to ensure that they are appropriate.

*Oracle®, Oracle Applications® & Oracle E-Business Suite® are registered trademarks of Oracle Corporation TOAD® is a registered trademark of Quest Software*